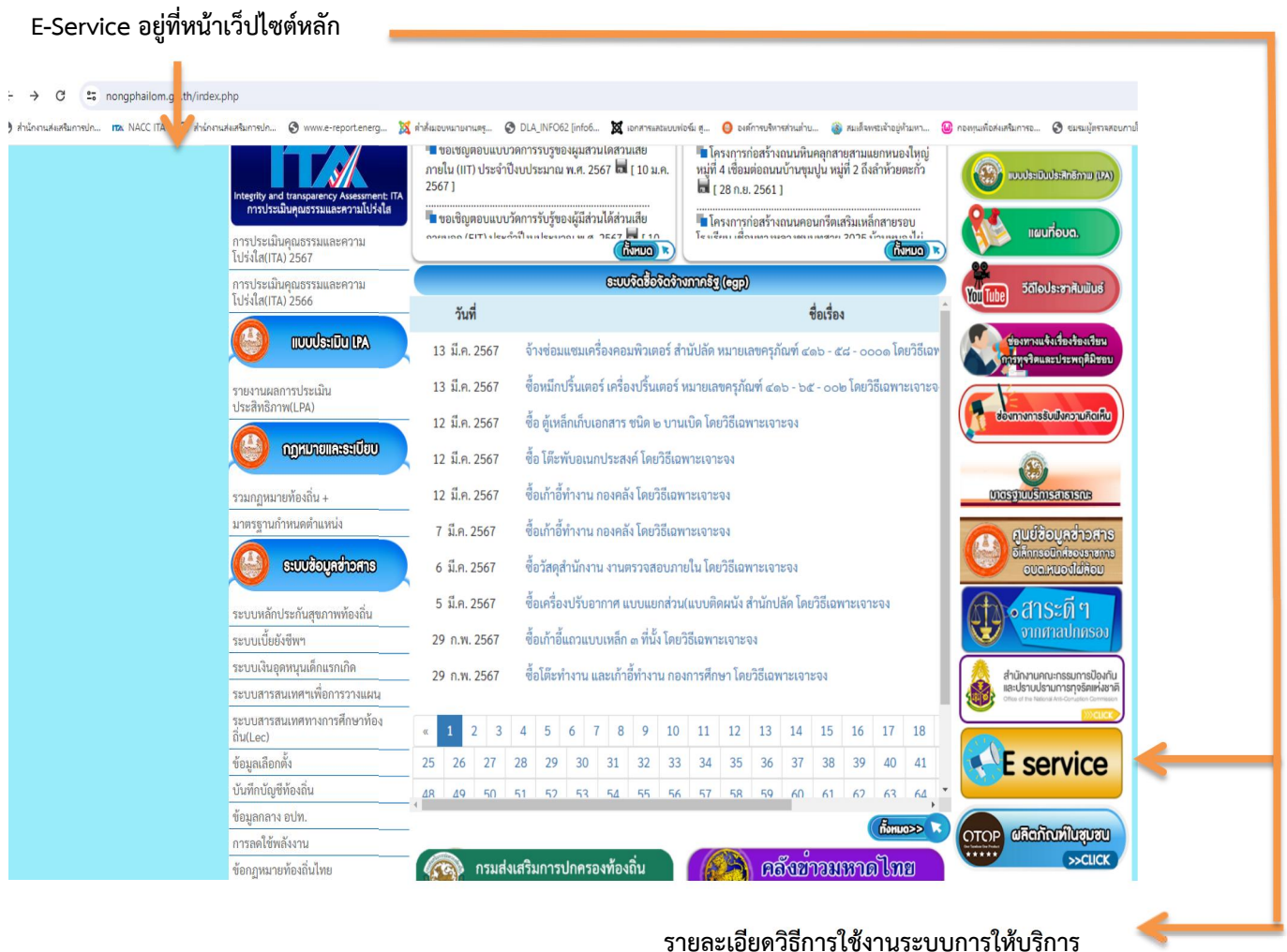

**รายละเอียดวิธีการใช้งานระบบการให้บริการ**

## **วิธีการใช้งานระบบการให้บริการ E - Services**

## **การเข้าสู่หน้าเว็บไซต์E - Services**

- 1. เปิดโปรแกรม browser
- 2. พิมพ์ชื่อหน่วยงาน หรือ URL ของเว็บไซต์หน่วยงาน <https://www.nongphailom.go.th> และคลิก Enter จะปรากฏ หน้าหลักของเว็บไซต์
- 3. แบนเนอร์บริการประชาชนออนไลน์E–Service จะอยู่บริเวณหน้าหลักของเว็บไซต์ด้านขวามือ และด้านล่างหน้าเว็บไซต**์**
- 4. คลิกที่" E-Service อบต.หนองไผ่ล้อม "

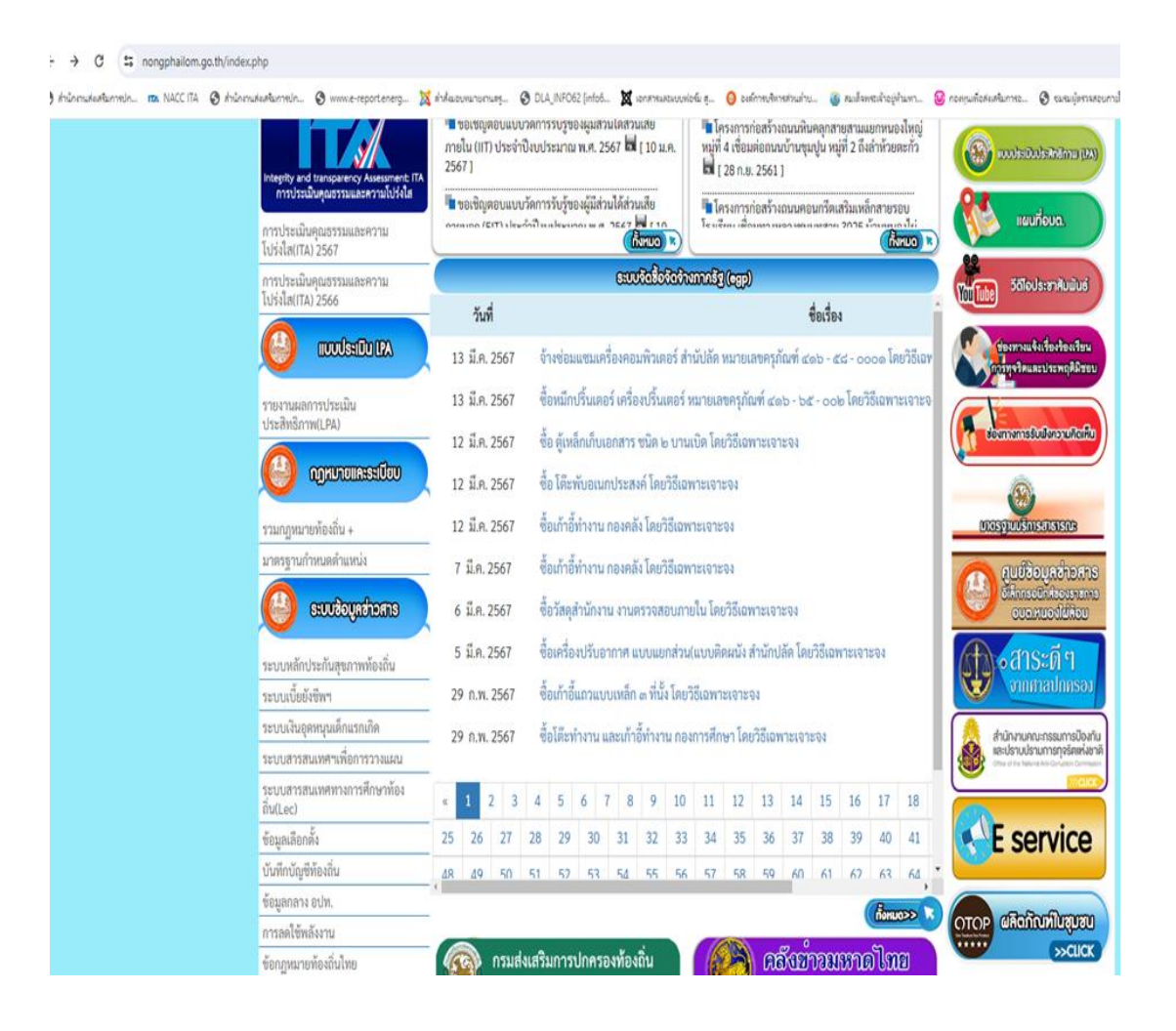

5. เมื่อคลิกเรียบร้อยแล้ว จะปรากฏหน้าบริการ E-Service "ระบบยื่นคําร้องขอรับบริการออนไลน์องค์การบริหารส่วนตําบล หนองไผ่ล้อม" เพื่อลงทะเบียนใช้บริการ และกรอกข้อมูลให้ครบถ้วนตามแบบฟอร์ม เมื่อกรอก ข้อมูลครบถ้วนเรียบร้อย แล้วกด "ส่ง"

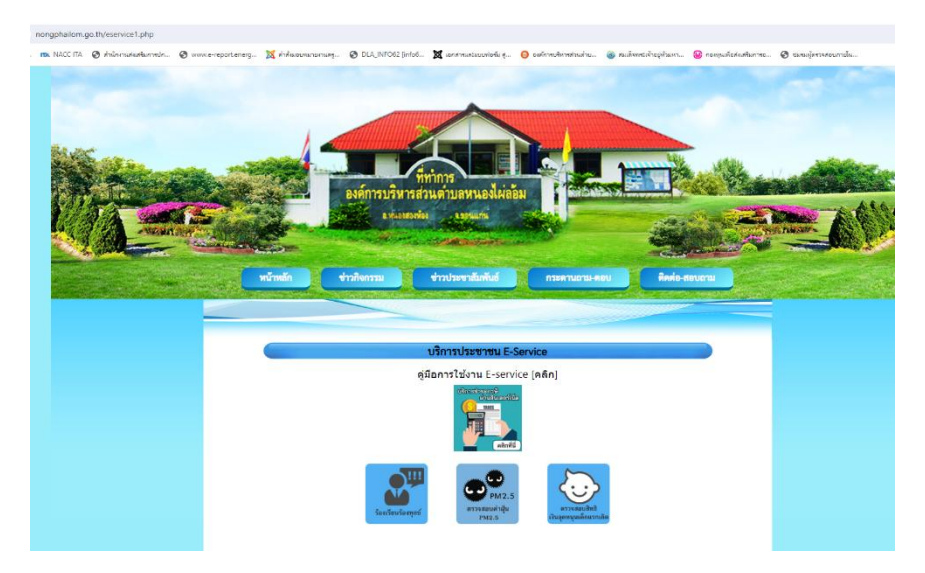

- การให้บริการชําระภาษีผ่านอินเตอร์เน็ต

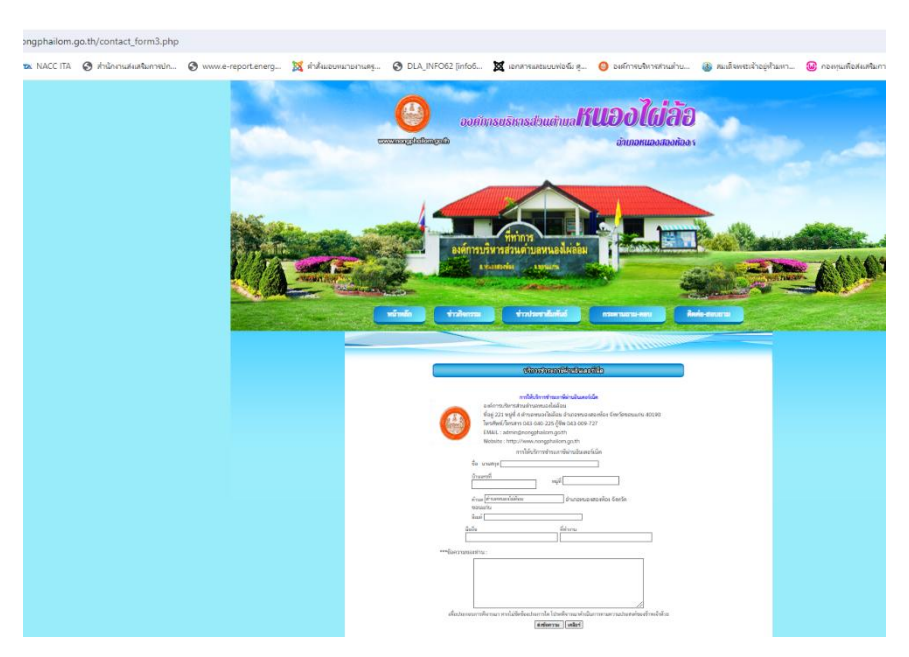

้ ๖. เจ้าหน้าที่จะได้รับข้อมูลของท่าน และดำเนินการตรวจสอบข้อมูลรายละเอียด ผ่านระบบของหน่วยงาน พร้อมดำเนินการ ปริ้นแบบคําขอรับบริการออนไลน์เสนอผู้บริหาร พิจารณาอนุมัติ/ไม่อนุมัติและเมื่อผู้บริหารได้พิจารณาแล้ว เจ้าหน้าที่ จะแจ้งผลการพิจารณาให้ท่านทราบ ผ่านช่องทางการติดต่อที่ท่านได้ระบุโดยเร็ว พร้อมดําเนินการในส่วนที่เกี่ยวข้องต่อไป